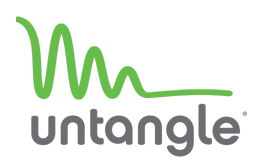

# **Package Contents**

#### The e6 package includes:

- Power adapter and cable
- VESA mounting bracket and screws
- **Rubber feet**
- e6 appliance

**Rear Panel**

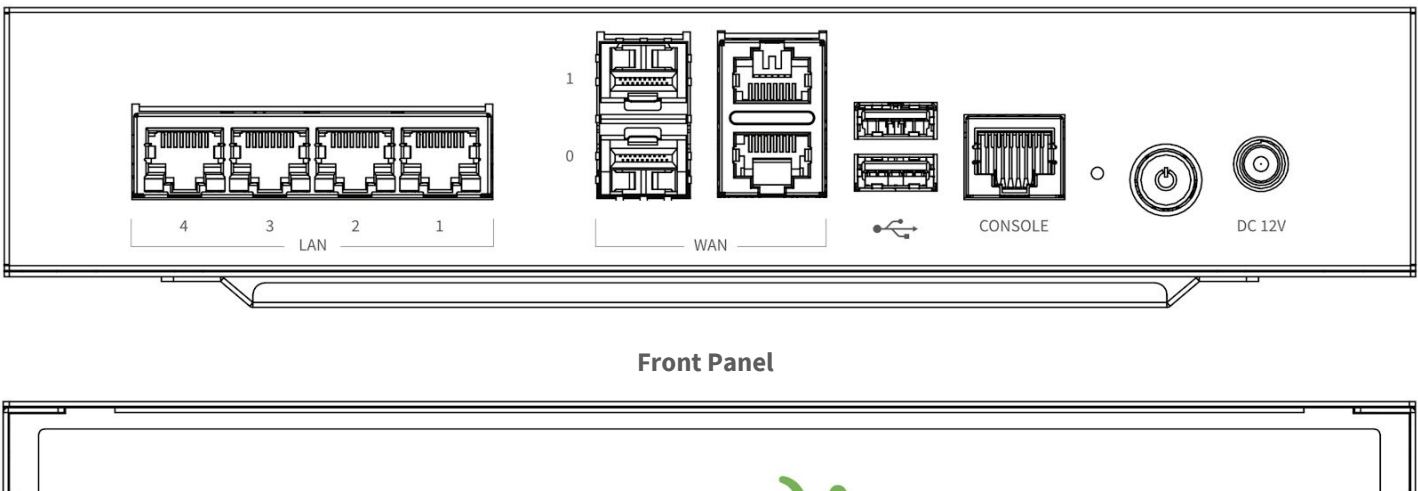

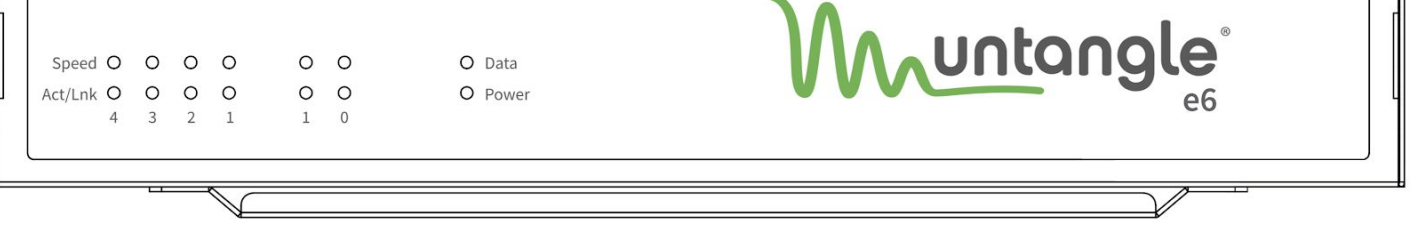

## **Installation**

- 1. For VESA mount installations, attach the mounting bracket to the bottom of the appliance using the provided screws.
- 2. For desktop installation, attach the rubber feet to the bottom corners of the appliance.
- 3. Connect an ethernet or Fiber cable from your Internet modem or router to either of the WAN ports.
- 4. Connect an ethernet cable from your management computer to any of the LAN ports.
- 5. Plug in the power adapter to a power source and connect it to the power input on the rear panel.
- 6. Power on the system by pressing the power button located on the rear panel next to the power input.

# **Getting Started**

You can manage your Untangle SD-WAN Router via **Command Center** or from the local network.

#### **From Command Center**

- 1. Navigate your web browser to **<https://untangle.com/cmd>**.
- 2. Log in with your Untangle Command Center account, or click **Create Account** to set up an account.
- 3. Navigate to the Appliances screen and click **Add**.
- 4. Enter the Untangle serial number located on the bottom of your appliance.

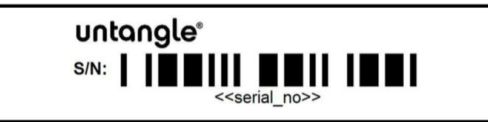

- 5. Click **Add** to confirm the new appliance.
- 6. After the appliance successfully adds to your account, you can select it from the list of appliances.
- 7. Click **Remote Access** to connect to the administration of your new appliance.
- 8. Continue to the setup wizard.

#### **From the local network**

- 1. From your management computer, check the network status of your system and confirm that you receive an IPv4 address in the subnet of 192.168.1.0/24 (e.g. 192.168.1.100).
- 2. In a browser, navigate to **http://192.168.1.1**.
- 3. Accept the SSL certificate notice in your browser and continue to the setup wizard.

### **Warranty**

This appliance is covered by a one or three year warranty based on the option chosen at the time of purchase. For a description of the warranty policy visit **<http://www.untangle.com/refund-return-policy>**.

## **Support & Documentation**

For Untangle SD-WAN Router documentation, technical support availability, contact information, and troubleshooting tips visit **[http://support.untangle.com](http://support.untangle.com/)**.